## La vérification de l'information en ligne

Janvier 2020

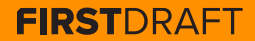

## **TABLE DES MATIÈRES**

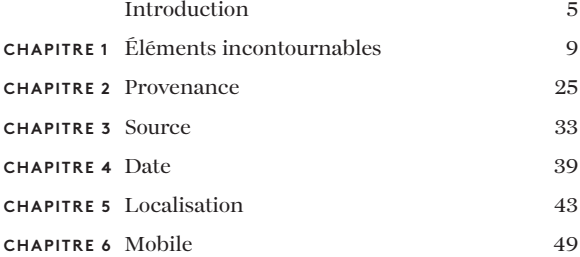

## **À PROPOS DE L'AUTEURE**

Shaydanay Urbani est auteure et responsable partenariats et programmes à First Draft, où elle couvre la désinformation et forme les journalistes du monde entier à la vérification et au reportage responsable. Elle a étudié la justice pénale, les langues et les politiques du Moyen-Orient, la politique agro-alimentaire, et est diplômée d'un master en journalisme de la City University de New York.

En dehors des heures de travail, elle danse au sein d'une équipe de salsa professionnelle à New York.

2ème édition ; première publication octobre 2019 Édition : Alastair Reid et Victoria Kwan Production : Tommy Shane Conception graphique : Imagist

Ce travail est soumis à la licence internationale Creative Commons Usage-Non-Commercial-PasDeDérivés 4.0. Pour consulter une copie de cette licence, consulter le site : http://creativecommons.org/licenses/by-nc-nd/4.0/ Version préliminaire : Versions traduites des Guides essentiels x4 mai 2020

#### **Merci**

*Nous remercions notre équipe de journalistes multilingues, qui a contribué à la révision des traductions dans plusieurs langues, sous la direction d'Emma Dobinson, responsable de la version préliminaire : Pedro Noel (portugais brésilien), Carlotta Dotto (italien), Marie Bohner (français), Laura Garcia (espagnol), Nadin Rabaa du GNL Berlin (allemand) et le professeur Umesh Arya de DataLEADS (hindi).*

*La version originale de ce guide a été publiée en anglais en octobre 2019. La version en français a été traduite par [Global Lingo](http://global-lingo.com) et révisée* 

*par les membres de l'équipe de la version préliminaire pour en assurer l'exactitude. Cette version traduite a été publiée en juin 2020.*

*Tous les [Guides essentiels](http://project/first-drafts-essential-guide-to-fr) en français*

## Introduction

La vérification du contenu en ligne peut s'avérer à répéter des tâches, à persister et à utiliser des outils intimidante, mais ce n'est pas quelque chose de difficile. Une bonne vérification consiste essentiellement d'investigation digitaux tout en faisant preuve d'un peu de créativité. Il existe aujourd'hui un grand nombre d'astuces et d'outils de vérification. En fait, il se peut que le plus difficile soit de se souvenir de toutes les ressources à votre disposition.

C'est là que ce livre entre en jeu. C'est votre petit guide condensé traitant de la magie de la vérification. Il comprend des concepts essentiels, des listes de contrôle et nos conseils et techniques préférés. Mais surtout, il vous présentera les cinq piliers de la vérification, et nous l'espérons, vous servira de guide de référence rapide pour savoir comment aborder chacun d'entre eux.

L'information circule rapidement, et, la désinformation devenant si facile à produire et à diffuser, il est important que chaque journaliste - pas seulement le journaliste technique et le rédacteur en chef des médias sociaux -comprenne les techniques de vérification de base.

Cela s'applique tout particulièrement aux actualités de dernière minute, lorsque de fortes pressions sont exercées pour que les journalistes puissent à la fois faire des reportages rapides et établir les faits. Les salles de rédaction doivent également se protéger contre les canulars et la diffusion involontaire de mensonges à un public plus large. Un grand nombre d'agents de désinformation perçoivent la couverture par les médias établis comme étant l'objectif final et utilisent les espaces en ligne pour propager des rumeurs et des contenus manipulés, dans l'espoir de toucher un public plus large. Pour plus d'informations à ce sujet, consulter le [Guide essentiel de First Draft pour un](https://firstdraftnews.org/wp-content/uploads/2019/10/Responsible_Reporting_Digital_AW-1.pdf)  [journalisme responsable dans une ère de désordre](https://firstdraftnews.org/wp-content/uploads/2019/10/Responsible_Reporting_Digital_AW-1.pdf)  <u>[informationnel](https://firstdraftnews.org/wp-content/uploads/2019/10/Responsible_Reporting_Digital_AW-1.pdf)</u><sup>1</sup>.

## Ne vous laissez pas duper. Apprenez à vérifier.

## **COMMENT UTILISER CE LIVRE**

Avant de vous lancer dans une aventure de vérification, commencez par lire le premier chapitre, « Éléments incontournables ». Ce sont les concepts essentiels qui vous permettront de gagner du temps et de ne pas vous mettre dans l'embarras.

Le reste du livre est organisé en cinq points de vérification de base que vous devez effectuer sur tout contenu que vous souhaitez vérifier, qu'il s'agisse d'un média témoin, d'une vidéo manipulée ou d'un mème.

Le chapitre « Provenance » étant le plus important, accordez-lui une attention particulière. Sinon, n'hésitez pas à le parcourir à loisir ou à consulter directement une liste de conseils qui vous intéresse.

La vérification est un processus continu qui consiste à trouver de nouveaux indices et des preuves irréfutables, et les progrès que vous faites lors d'une vérification peuvent vous aider avec une autre.

#### 10 LA VÉRIFICATION DE L'INFORMATION EN LIGNE

**CHAPITRE 1**

# Éléments incontournables

## **A** vant toute vérification de contenu en ligne,<br>posez-vous d'abord cette question fondamer<br>événement qui a réellement eu lieu ? posez-vous d'abord cette question fondamentale : Le contenu que je regarde est-il lié à un événement qui a réellement eu lieu ?

Dans certains cas, comme lors d'un événement de dernière minute, cette question correspond peut-être à ce que vous essayez de déterminer lors de votre vérification. Mais dans d'autres cas, ce n'est pas vraiment ça.

Supposons que vous trouviez une vidéo qui prétend représenter de longues files d'attente et des passagers mécontents à l'aéroport international O'Hare de Chicago. Avant de vous plonger dans les méandres du processus de vérification de la personne qui a filmé la vidéo, de la date et de l'heure, ou du lieu, votre première question devrait être la suivante : des problèmes ont-ils réellement été signalés à l'aéroport ?

Un autre exemple est le fameux titre qui a fait la une des journaux à l'approche des élections américaines de 2016 : Le pape soutient Donald Trump. Vous pouvez faire toutes les vérifications que vous voulez sur le site web, la personne qui l'a créé, la date de publication de l'article et sa diffusion, etc... mais la première chose que vous devez vérifier est l'affirmation fondamentale de l'article.

#### **LES 5 PILIERS DE LA VÉRIFICATION**

L'avantage, quand vous enseignez la vérification, c'est que celle-ci est facile à décomposer. En effet, que vous regardiez une vidéo de témoin, une photo manipulée, un faux compte ou un mème, les vérifications de base que vous devez faire sont les mêmes :

#### **1 . PROVENANCE**

S'agit-il du compte, de l'article ou du contenu initial ?

#### **2 . SOURCE**

Qui est à l'origine du compte, de l'article, ou qui a pris le contenu initial ?

#### **3 . DATE**

Quelle en est la date de création ?

#### **4 . LOCALISATION**

Où le compte a-t-il été établi, le site web créé ou le contenu publié ?

#### **5 . MOBILE**

Pourquoi le compte a-t-il été établi, le site web créé ou le contenu publié ?

Plus vous en savez sur chaque pilier, plus votre vérification sera fiable.

## **LE CARACTÈRE INSAISISSABLE DE LA CERTITUDE**

La vérification n'est presque jamais infaillible. Il s'agit plutôt de chercher des indices et de recueillir des preuves probantes. Imaginons une commission d'enquête composée de détectives à l'ancienne. Des éléments d'informations sont épinglés au tableau : un lieu, un nom, une citation révélatrice. Les liens entre les indices présentent un réseau de connexions. La vérification numérique n'est rien d'autre que les mêmes bonnes vieilles méthodes que les journalistes et les enquêteurs ont toujours utilisées pour découvrir la vérité, mais appliquées à Internet.

Alors, allez-y et faites appel à votre Sherlock Holmes interne, recueillez autant de preuves que possible, mais sachez que vous n'obtiendrez pas toujours une réponse définitive. Le fait que la certitude nous échappe renforce l'importance d'être honnête sur ce que nous savons et ce que nous ne savons pas, surtout si ces informations doivent servir de base à nos rapports.

Les pages suivantes contiennent deux rubriques que nous avons créées pour la vérification des supports visuels - une pour les photos et une pour les vidéos - qui vous aideront à évaluer la qualité de votre vérification et à repérer les failles éventuelles.

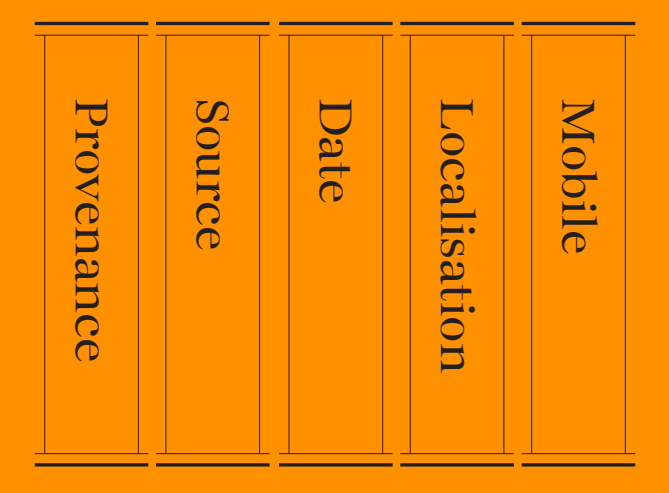

Les 5 piliers de la vérification visuelle. Source : First Draft.

## **GUIDE DE VÉRIFICATION VISUELLE : PHOTOS**

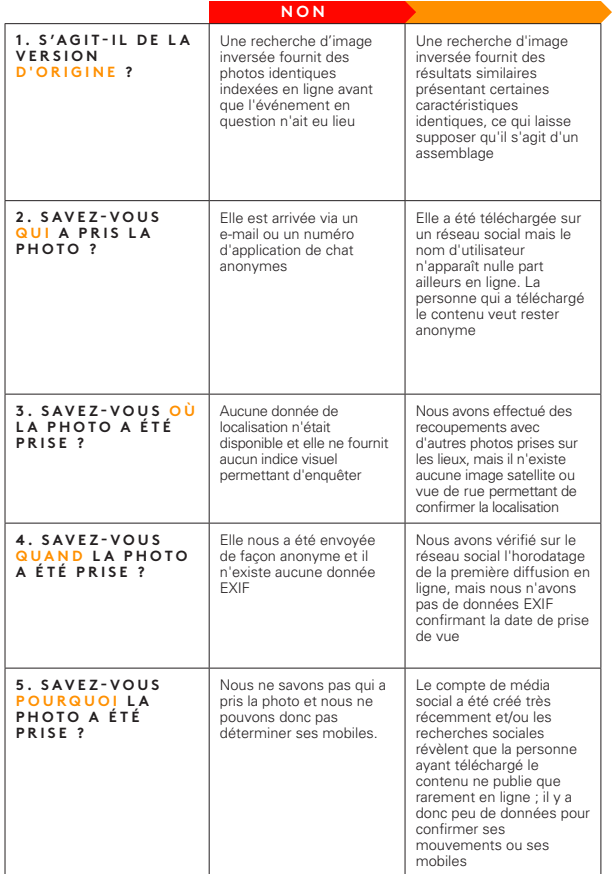

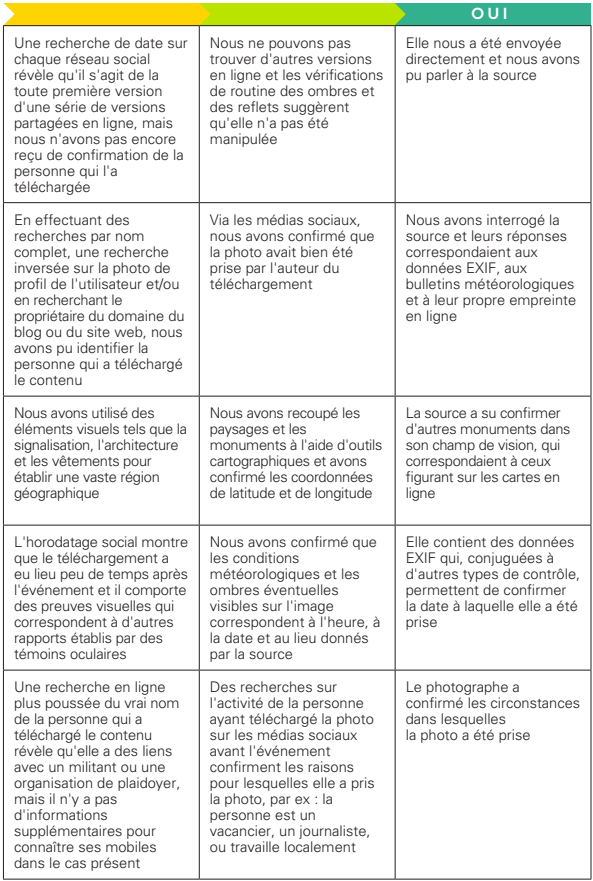

## **GUIDE DE VÉRIFICATION VISUELLE : VIDÉOS**

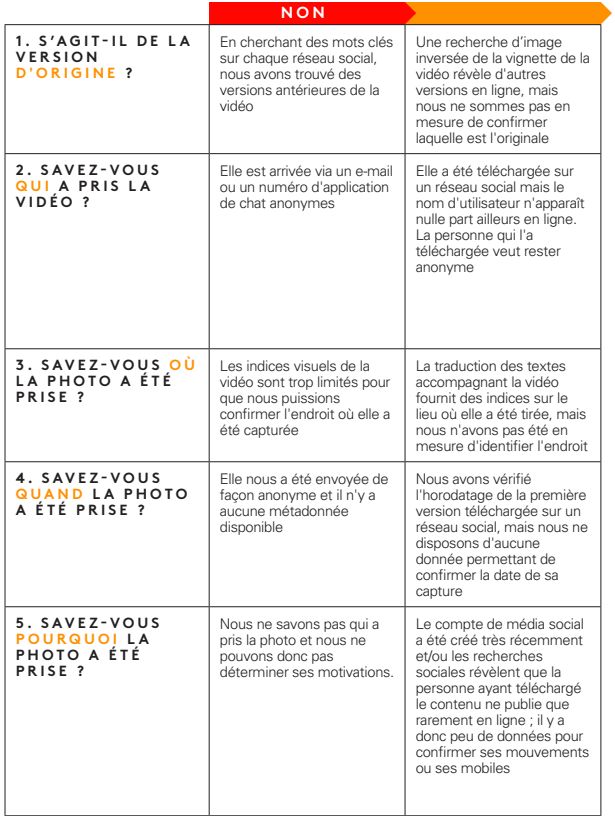

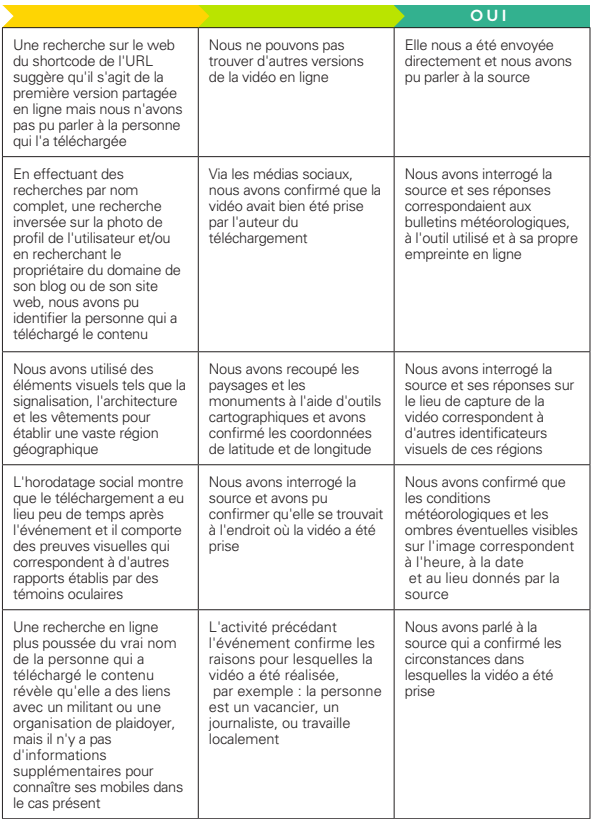

## **EST-CE QUE CELA VAUT LA PEINE DE VÉRIEIER ?**

#### **MÉFIFZ-VOUS DES MÉANDRES DU PROCESSUS DE VÉRIFICATION**

La vérification ne prend souvent que quelques minutes. Dans d'autres cas, elle peut vous conduire à l'obsession. Sachez reconnaître les moments où il est plus judicieux d'abandonner. Sachez également que si vous vous attachez trop à une hypothèse sur l'origine d'un contenu ou sur sa véracité, vous risquez non seulement de compromettre l'intégrité de votre vérification, mais aussi de perdre beaucoup de temps.

« En tant qu'être humain, nous pouvons facilement avoir une réaction instinctive naturelle à la question de savoir si un contenu est vrai ou faux. Mais nous devons toujours rester méfiants. »

Comme le dit l'adage : même si ta mère te dit qu'elle t'aime, vérifie.

Internet est un espace vaste et sans fin. Si vous recherchez trop ardemment un élément de preuve particulier, vous risquez de manquer des preuves contradictoires en chemin.

#### **COMPRENDRE LA PROPAGATION**

Les recherches montrent que même le fait de réfuter un contenu, dans certaines conditions, peut renforcer les fausses rumeurs dans l'esprit des gens. Cela implique que le fait même de faire état de la mésinformation, même avec les meilleures intentions, peut offrir une plus grande

exposition à un contenu qui aurait en temps normal disparu de lui-même.

Si vous souhaitez vérifier un contenu trompeur parce que vous voulez le signaler ou écrire un article de démystification, réfléchissez d'abord à la portée de ce contenu en ligne.

Combien de personnes ont déjà vu une fausse déclaration ? Il est souvent difficile de quantifier cela avec les données disponibles, qui ne sont généralement que des partages, des likes, des retweets, des vues ou des commentaires. Mais il est important d'essayer. Même de petites communautés ou des communautés de niche peuvent sembler plus importantes en ligne.

Si vous examinez un contenu qui a suscité un très faible engagement, considérez qu'il ne vaut peut-être pas la peine de le vérifier ou d'écrire à ce sujet.

Pour plus d'informations à ce sujet, consultez le [Guide](https://firstdraftnews.org/wp-content/uploads/2019/10/Responsible_Reporting_Digital_AW-1.pdf)  [essentiel de First Draft pour un journalisme responsable](https://firstdraftnews.org/wp-content/uploads/2019/10/Responsible_Reporting_Digital_AW-1.pdf)  <u>[dans une ère de désordre informationnel](https://firstdraftnews.org/wp-content/uploads/2019/10/Responsible_Reporting_Digital_AW-1.pdf)</u>'.

## **CONSEILS POUR GAGNER DU TEMPS ET ÉVITER LES FRUSTRATIONS**

#### **PRENEZ DES NOTES**

Faites une capture d'écran de tout ce que vous pouvez ! Le contenu peut être rapidement supprimé ou retiré par la plateforme hôte. Vous seriez surpris de constater à quelle vitesse vous pouvez perdre des éléments d'information cruciaux. C'est aussi une étape importante pour assurer la transparence de votre vérification.

• Vous pouvez faire une capture d'écran sur Mac OS en appuyant sur les touches commande+majuscule+5 et en faisant glisser le curseur sur la zone que vous souhaitez capturer, ou en utilisant l'outil de capture sur Windows.

- • Il peut être utile d'utiliser un outil de capture d'écran comme Evernote permettant de rassembler rapidement des éléments de preuve.
- • [Wayback Machine](https://chrome.google.com/webstore/detail/wayback-machine/fpnmgdkabkmnadcjpehmlllkndpkmiak)2 est une extension de navigateur permettant de sauvegarder des versions archivées de pages web.
- • [Hunch.ly](https://www.hunch.ly/)3 est un outil très puissant permettant de documenter toute une enquête en affichant automatiquement les captures d'écran de votre navigateur web et en les répertoriant. C'est un outil payant, donc pas forcément pour tout le monde, mais si vous avez besoin d'un système fiable pour documenter les enquêtes, ça peut valoir le coup.

#### **N'OUBLIEZ PAS DE CHERCHER**

Il existe un grand nombre d'outils impressionnants en matière de vérification, et nous en abordons un grand nombre dans ce guide. Mais n'oubliez pas qu'une simple recherche sur Google peut parfois suffire.

#### **N'OUBLIEZ PAS DE DÉCROCHER LE TÉLÉPHONE**

Dans de nombreux cas, la meilleure solution consiste à trouver le numéro de téléphone ou l'adresse e-mail de la source afin de pouvoir la contacter directement et lui poser des questions sur le contenu qu'elle a partagé. Même l'envoi d'un simple message direct peut lancer une conversation privée, où vous pouvez en apprendre beaucoup plus.

#### **CRÉEZ UNE BOÎTE À OUTILS**

Si vous devez faire beaucoup de vérifications ou de recherches digitales, il vaut la peine de créer un système de Marque-pages qui affiche tous vos sites préférés. Comme nous l'avons mentionné auparavant, l'un des plus grands

défis peut tout simplement être de se souvenir de toutes les ressources à votre disposition.

Les dossiers de marque-page dans un navigateur web sont une bonne idée, mais notre moyen préféré de mémoriser les outils de vérification est une page [Start.me](https://start.me/start/gb/start-page)<sup>4</sup>. Elle affiche bien tous vos marque-pages et vous permet une mise en place rapide et l'ajout régulier de nouvelles ressources. Vous pouvez l'utiliser comme votre page d'accueil ou l'ajouter à vos marques-pages.

#### **OBSERVEZ EN MÊME TEMPS LES CONTENUS CONNEXES**

Lorsque vous vérifiez un contenu, il peut être utile de disposer d'un tableau de bord de veille et d'un système d'alertes afin de voir les contenus de même nature s'ils apparaissent. Vous pouvez utiliser des mots clés et le langage du contenu que vous examinez pour créer une colonne de recherche dans Tweetdeck, par exemple, ou établir une liste de comptes qui communiquent souvent avec votre source. Pour plus d'informations sur la meilleure façon de faire une veille des médias sociaux, voir le Guide essentiel de First Draft sur la collecte et la veille d'informations sur le Web social4

#### **TENEZ-VOUS AU COURANT**

La vérification évolue constamment. Les plateformes technologiques modifient leurs paramètres de protection de la vie privée, les outils de recherche disparaissent et de nouveaux sont élaborés. Si vous voulez rester au courant, vous devez régulièrement mettre votre boîte à outils à jour et vous informer sur les dernières techniques de la communauté de la vérification et du renseignement de source ouverte (OSINT). Pour ce faire, il existe de nombreuses listes publiques de vérification et d'OSINT sur Twitter que vous pouvez suivre. Voir le Guide essentiel de First Draft sur la collecte d'informations et la veille pour la recherche et la création de listes.

## **RESTEZ EN SÉCURITÉ**

De nombreuses précautions de sécurité doivent être prises lorsque vous vous plongez dans des enquêtes numériques, mais surtout si vous allez passer du temps dans des espaces plus fermés et anonymes, comme Discord. Voici quelques éléments fondamentaux à prendre en compte :

- • Assurez-vous d'avoir un niveau élevé de sécurité numérique personnelle. Dans la mesure du possible, utilisez un gestionnaire de mots de passe.
- • Examinez votre propre empreinte numérique et les paramètres de protection de la vie privée sur tous vos comptes sociaux. Au travers de ces comptes, que pourraiton découvrir sur vous, votre famille et vos amis ?
- • Envisagez l'utilisation d'un VPN et d'un navigateur web anonyme comme Tor.
- • Si vous participez à des espaces anonymes et fermés ou si vous y faites des échanges, faites attention à la quantité d'informations personnelles que vous divulguez.

#### L'ÉTHIQUE ET LES STANDARDS S'APPLIQUENT **ENCORE**

Le reportage numérique ne veut pas dire que l'éthique et les standards fondamentaux du journalisme sont abandonnées. Au contraire, il peut y avoir de nouvelles considérations éthiques auxquelles vous n'aviez pas pensé. Voici quelques points et questions auxquels vous pouvez réfléchir :

• Tout comme un e-mail n'est pas aussi bon qu'une interview réalisée en personne, une citation tirée d'un post sur Internet ne l'est pas non plus. Dans la mesure du possible, parlez directement aux gens.

- • Certains outils de vérification tirent parti de la façon dont les plateformes de médias sociaux obscurcissent les paramètres de protection de la vie privée et conduisent les gens à partager des choses sans qu'ils ne se rendent compte qu'elles sont publiques. Évitez de fouiller inutilement dans la vie privée des autres.
- • Si vous effectuez des captures d'écran et documentez des données provenant de médias sociaux, n'oubliez pas que de vraies personnes sont impliquées dans ces données. Si votre système n'est pas sécurisé et que ces données tombent entre les mains d'autres personnes, vous pouvez mettre des personnes en danger par inadvertance.
- • Si vous allez publier des données dans des espaces fermés ou anonymes pendant votre vérification, allez -vous utiliser votre vrai nom ?
- • De même, allez-vous être honnête quant aux raisons pour lesquelles vous vous trouvez dans ces espaces ?

Pour en savoir plus sur l'éthique et le journalisme responsable, veuillez consulter le [Guide essentiel de First](https://firstdraftnews.org/wp-content/uploads/2019/10/Responsible_Reporting_Digital_AW-1.pdf)  [Draft pour un journalisme responsable dans une ère de](https://firstdraftnews.org/wp-content/uploads/2019/10/Responsible_Reporting_Digital_AW-1.pdf)  <u>[désordre informationne](https://firstdraftnews.org/wp-content/uploads/2019/10/Responsible_Reporting_Digital_AW-1.pdf)</u>l le chapitre sur les considérations éthiques du Guide de First Draft sur les groupes fermés, les applications de messagerie et les publicités en ligne.<sup>5</sup>

#### 26 LA VÉRIFICATION DE L'INFORMATION EN LIGNE

**CHAPITRE 2**

## Provenance

Quel est le contenu d'origine ? C'est le contrôle le plus<br>que vous devez toujours exécuter en premier. En<br>comprenant la provenance, on découvre le contexte et le important dans le cadre de la vérification et celui que vous devez toujours exécuter en premier. En mobile. Si vous ne considérez pas le contenu sous sa forme initiale en ligne, vous risquez de ne pas voir comment le même contenu est apparu la première fois dans un article publié des années auparavant. Il faisait peut-être partie d'une blague sur 4chan ou est apparu à la suite d'une campagne organisée dans un groupe Facebook. Si vous ne regardez pas la version originale, alors beaucoup d'autres détails - qui l'a publiée, quand, où, pourquoi - peuvent également être erronés, ce qui compromet le reste de votre vérification.

#### **ATTENTION !**

Il est très facile de télécharger du contenu à partir d'un site web ou de Twitter, puis de transférer ce même contenu sur une autre plateforme sociale. On appelle cela des scrapes, et il devient alors plus difficile de savoir si vous êtes en présence du contenu d'origine.

#### **RECHERCHE D'IMAGE INVERSÉE**

La recherche d'image inversée est le processus qui consiste à utiliser un logiciel puissant pour trouver des images identiques ou similaires dans une grande base de données, comme celle de Google Images. On utilise beaucoup la recherche d'image inversée lors de la vérification, pour deux raisons principales.

• Les médias visuels sont convaincants, ce qui entraine également qu'une grande partie de la désinformation la plus efficace se présente sous forme de photos et de vidéos.

• La recherche d'image inversée nous aide à déterminer la provenance : l'origine du contenu ou, toute version antérieure du contenu. Si vous savez qu'il existe des versions antérieures d'une image présentée en ligne, c'est signe qu'elle peut être hors contexte, réadaptée ou trompeuse.

#### **UN GUIDE POUR LES OUTILS**

Chaque moteur de recherche d'image inversée est un peu différent. Voici un aperçu de ces différences.

#### **GOOGLE IMAGES :**

La partie la plus utile des résultats de [recherche d'image](https://www.google.com/imghp?hl=en)  [inversée de Google](https://www.google.com/imghp?hl=en)5 se trouve en bas, sous « Pages contenant des images identiques » ; elles nous permettent de voir les articles qui avaient utilisé la photo auparavant. Malheureusement, Google ne nous permet pas de classer nos résultats de recherche par date, mais nous pouvons sélectionner une plage de dates personnalisée pour limiter nos résultats. Sur images.google.com, appuyez sur l'icône de l'appareil photo dans le champ de recherche et chargez une photo ou, si vous utilisez Chrome, faites un clic droit sur une image et sélectionnez « Rechercher une image dans Google ».

#### **YANDEX :**

Le moteur de recherche russe [Yandex](https://yandex.com/images/)<sup>6</sup> dispose d'une vaste base de données et de quelques fonctions supplémentaires dont Google ne dispose pas, comme la recherche des visages ou des images qui ont été inversées. Si vous ne trouvez rien sur Google, essayez Yandex.

#### **TINEYE :**

L'avantage de <u>TinEye</u><sup>7</sup> est que cette plateforme vous permet d'organiser facilement les résultats de vos recherches par date. Vous pouvez ainsi voir rapidement la première occurrence enregistrée d'une photographie en ligne, ce qui vous permet de mieux en comprendre la provenance. L'inconvénient est que ce moteur dispose d'une base de données de photos en ligne beaucoup plus limitée, donc si vous cherchez quelque chose de plus vague, il se peut qu'il ne l'ait pas.

# Notre outil le plus recommandé :

**L ' E X T E N S I O N D E R E C H E R C H E D ' I M A G E I N V E R S É E R E V E Y E ( [DE CHROME](https://chrome.google.com/webstore/detail/reveye-reverse-image-sear/keaaclcjhehbbapnphnmpiklalfhelgf?hl=eniklalfhelgf?hl=en) 8 OU [FIREFOX](https://addons.mozilla.org/en-GB/firefox/addon/reveye-ris/) <sup>9</sup> ).**

L'extension de navigateur RevEye vous permet par un clic droit sur une photo d'effectuer immédiatement une recherche sur l'une des plateformes ci-dessus et autres, ou sur toutes les plateformes à la fois.

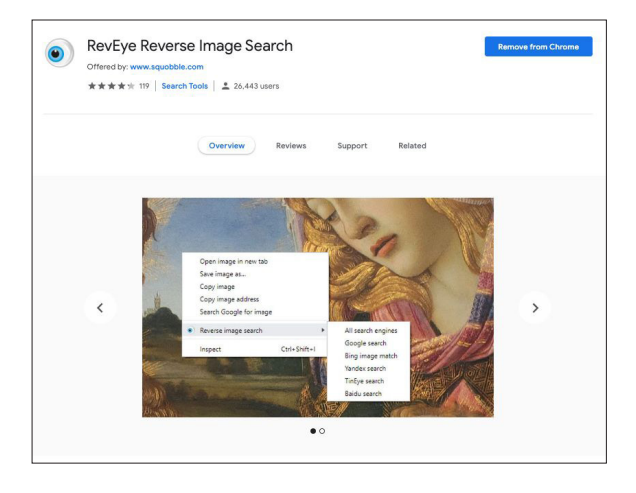

Fig. 2 : Recherche d'image inversée RevEye, disponible dans la boutique Web de Chrome. [Extrait le 7 Sept 2019](https://chrome.google.com/webstore/detail/reveye-reverse-image-sear/keaaclcjhehbbapnphnmpiklalfhelgf)<sup>8</sup>. Capture d'écran de l'auteure.

## **VÉRIFICATION DE VIDÉO ET UTILISATION DE INVID**

Trouver la provenance des vidéos est semblable à la vérification des photos. Souvent, la première image d'une vidéo est utilisée comme la « vignette » d'une vidéo—l'image de pré-visualisation avant la visualisation de la vidéo - c'est donc un point de départ utile pour la recherche. Faites une capture d'écran d'une séquence de la vidéo et procédez à une recherche d'image inversée sur cette image exactement de la même manière que pour toute autre image.

L'un des outils les plus puissants pour vérifier les vidéos est le plug-in de vérification  $InvID<sup>10</sup>$ , que vous utilisez par le biais d'une extension du navigateur Chrome ou Firefox. Voici un aperçu de ses capacités :

- • Il facilite la recherche de la provenance en découpant toute vidéo des médias sociaux en vignettes et en vous permettant ensuite de faire une recherche d'image inversée sur n'importe laquelle d'entre elles en un seul clic.
- • Il vous montre les données fondamentales associées à la vidéo : date et heure de téléchargement, informations sur le compte de l'utilisateur, partages et likes et tout texte associé.
- • Il utilise le traitement du langage naturel pour détecter tout commentaire lié à la vérification de la vidéo - en d'autres termes, tout commentaire susceptible de fournir des indices permettant de déterminer si la vidéo est originale, trompeuse ou hors contexte.
- • Il dispose d'un outil de loupe permettant de vérifier rapidement les textes en petits caractères sur une photo ou une vidéo, comme un numéro d'identification sur le côté d'un avion.

### CONSULTEZ LES ESPACES ANONYMES POUR **LES VERSIONS ANTÉRIEURES**

La mésinformation, les mèmes et autres types de contenus créés par les utilisateurs sur le web social proviennent souvent d'espaces plus fermés et anonymes. Si vous cherchez la première version d'un mème ou d'une affirmation suspecte, il peut être utile de chercher dans ces espaces.

- • Consultez Reddit : Vous pouvez utiliser la fonction de recherche native, ou l'outil de veille de Reddit comme [TrackReddit.com](https://www.trackreddit.com/)<sup>11</sup>.
- • [4chansearch.com](http://4chansearch.com)12 vous permet de faire une recherche sur 4chan et les sites d'archives de 4chan
- • [Gab.ai](http://Gab.ai)13 est comme une plateforme de type Twitter où de nombreux utilisateurs qui ont été exclus ont migré.
- • Il est plus difficile de trouver et faire des recherches sur les groupes de Discord, Facebook et WhatsApp mais ils peuvent en valoir la peine pour des recherches plus approfondies.

#### 3 4 LA VÉRIFICATION DE L'INFORMATION EN LIGNE

**CHAPITRE 3**

## Source

Qui a publié le contenu original ? Lorsqu'on évoque la celui qui qui a publié un contenu et celui qui l'a pris. La source principale est la personne qui l'a pris. Par exemple, il vérification d'une source, on fait la distinction entre celui qui a publié un contenu et celui qui l'a pris. La est tout à fait possible que quelqu'un au Caire ait enregistré une vidéo de témoignage sur son téléphone, l'ait envoyée à son ami à Paris et que ce dernier ait posté la vidéo sur Twitter. Mais la source principale est le témoin du Caire. Il s'agit de la personne que nous voulons identifier, dans la mesure du possible. L'identification des sources primaires peut s'avérer difficile, mais cela vaut la peine pour une vérification plus poussée. Ce chapitre vous donnera quelques conseils et répondra à des questions sur la manière de procéder.

#### **Q U E S T I O N S F O N D A M E N T A L E S À P O S E R CONCERNANT LES SOURCES**

- • Qui est la personne qui a téléchargé ?
- • Regardez les autres contenus qu'elle a téléchargés : cela vous donne-t-il des informations sur le compte ?
- • Est-il possible qu'elle ait téléchargé ce contenu mais ne l'ait pas créé ?
- • Est-il logique que le titulaire du compte soit proche des lieux où l'événement a eu lieu ?
- • Pouvez-vous trouver des coordonnées personnelles ? Cherchez un numéro de téléphone ou un e-mail afin de pouvoir lui parler personnellement. Vous voulez parler à la source avant de faire des affirmations sur son identité.

## **CONSEILS POUR ENQUÊTER SUR LES SOURCES**

Beaucoup de gens laissent derrière eux une empreinte numérique importante et vous pouvez apprendre énormément en faisant le lien entre leurs différents comptes sociaux.

Voici quelques conseils :

- • Considérez le nom d'utilisateur du compte et voyez si vous pouvez trouver d'autres noms de compte identiques.
- • Effectuez une recherche d'image inversée sur les photos de ses comptes.
- • Faites une recherche sur la langue du contenu pour voir s'il y a d'autres comptes qui affichent exactement les mêmes éléments.
- • Si vous trouvez des coordonnées relatives au compte, affichez-les dans une barre de recherche et voyez si elles vous mènent à d'autres comptes de médias sociaux.
- • Vous pouvez insérer une adresse e-mail dans Skype et le système affichera tous les utilisateurs associés à cette adresse.
- • Cherchez la source sur LinkedIn pour voir si vous pouvez trouver des renseignements d'identification utiles.
- • Sur les réseaux sociaux, de nombreux messages ont un identifiant unique, situé habituellement à la fin de l'URL. Vous pouvez copier cet identifiant et le coller dans Google pour voir si ce contenu a été intégré ailleurs.
- • Recherchez un site web associé à l'identifiant et cherchez-y toute information permettant de l'identifier.

### **CE COMPTE EST-IL AUTOMATISÉ ?**

On parle beaucoup de bots en ce moment et il existe de nombreux outils permettant de déterminer si les comptes sociaux sont automatisés ou non, (comme par exemple Hoaxy<sup>14</sup> ou [BotSentinel1](https://botsentinel.com/)5). Mais attention : les preuves informatiques des bots sont une science imprécise.

Voici ce que vous devez savoir :

- • De nombreux outils utilisent une fréquence de 50 tweets par jour pour prédire si un compte est automatisé ou non. Mais bien sûr, un grand nombre de comptes qui ne sont pas du tout automatisés dépassent largement ce chiffre.
- • L'essentiel n'est pas de comprendre si un compte est automatisé, ou non, mais de savoir si le compte diffuse constamment des mésinformations en ligne - humaines ou pas.
- • Les « Cyborgs » par exemple, sont des êtres humains qui ont un comportement de type « bot », comme le fait de poster souvent et régulièrement tout au long de la journée. Certains cyborgs sont payés pour faire ce travail. D'autres sont de fervents partisans d'une opinion ou d'un candidat politiques et considèrent l'amplification en ligne comme un moyen de soutenir leur cause.
- • Si vous souhaitez tout de même savoir si un compte est automatisé, il serait peut-être préférable de mesurer la fréquence des tweets tout au long de la journée. La plupart des êtres humains ont besoin de sommeil, par conséquent, leur activité doit comprendre une période de silence. Ce n'est cependant pas toujours une mesure parfaite, car les tweets peuvent facilement être programmés pour n'apparaître que pendant les heures d'éveil.

### UTILISER TWITONOMY POUR COMPRENDRE LES **COMPTES TWITTER**

[Twitonomy](https://www.twitonomy.com/)16 est un excellent outil que nous utilisons pour analyser les comptes Twitter. Voici quelques questions intéressantes auxquelles Twitonomy peut vous aider à répondre au sujet des comptes :

- • Quand se sont-ils inscrits et à quoi ressemble leur historique de tweets dans le temps ?
- • Quel est en moyenne le nombre de tweets par jour ?
- • Quel est le pourcentage de leurs tweets qui sont retweetés ?
- • Quels sont les utilisateurs qu'ils retweettent le plus ?
- • À quels utilisateurs répondent-ils le plus souvent ?
- • Quels sont les hashtags qu'ils utilisent le plus souvent ?

#### **ENQUÊTER SUR LES DOMAINES**

Parfois, vous voudrez enquêter sur le propriétaire d'un site web particulier. Il existe de nombreux sites qui vous permettent de faire cela, mais [viewDNS.info](https://viewdns.info/)17 est un outil très apprécié. Il vous permet d'effectuer de simples recherches de domaines et d'adresses IP, mais comporte également d'autres recherches, comme les historiques d'adresses IP d'un domaine et les localisateurs d'adresses IP. Voici quelques conseils rapides lorsque vous vous penchez sur les domaines :

- • Si vous doutez de l'authenticité d'un site, recherchez les terminaisons d'URL suspectes.
- • Si le titulaire a payé pour masquer les données d'enregistrement d'un domaine, recherchez les anciennes versions du site. Il peut arriver qu'un site migre et que le titulaire paie pour protéger le nouveau site, mais qu'il oublie ce qui figure sur l'ancien. Vous pouvez rechercher des variantes de l'URL telles que .net ou .info, ou vous pouvez insérer le domaine dans Google et voir si quelque chose ayant un rapport avec le domaine apparaît. Sachez que ces informations sont automatiquement protégées par la législation RGPD en Europe.
- • Vous pouvez faire des recherches inversées sur l'IP pour voir d'autres sites qui sont hébergés sur le même serveur. Ces sites ne sont pas nécessairement liés, mais les résultats peuvent être intéressants.

### **DES OUTILS DANS LESQUELS IL CONVIENT D'INVESTIR**

De nombreux outils que nous utilisions auparavant pour enquêter sur les identifiants des médias sociaux ont été supprimés en raison de préoccupations légitimes concernant la protection de la vie privée. Toutefois, il existe toujours de très bons outils disponibles moyennant paiement, comme Spokeo<sup>18</sup> et Pipl<sup>19</sup>, dans lesquels vous pourriez envisager d'investir. Ces annuaires sont particulièrement utiles pour trouver des coordonnées personnelles.

**CHAPITRE 4**

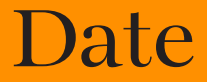

Quand ce contenu a-t-il été publié ? Chaque<br>
publication sur les médias sociaux est horodatée,<br>
été mis en ligne, pas quand il a été capturé. Une vérification publication sur les médias sociaux est horodatée, mais cela vous indique seulement quand un contenu a plus approfondie permettra d'identifier le moment où un contenu a été capturé. Maintenant que les smartphones sont si répandus, les gens transfèrent souvent du contenu dès qu'ils le capturent, mais on ne peut pas supposer que ce soit toujours le cas. Les utilisateurs peuvent également conserver le contenu d'autres personnes et le rediffuser plusieurs jours ou plusieurs années après son téléchargement initial. Dans ce chapitre, vous trouverez quelques conseils pour déterminer plus précisément le moment de la capture.

#### GUIDE DE L'HORODATAGE SUR LES MÉDIAS **SOCIAUX**

Les plateformes ont toutes des façons différentes d'afficher les dates et les heures. Vous trouverez ci-dessous un petit guide pratique.

**Reddit et 4chan** montrent l'heure et la date dans le fuseau horaire sélectionné sur votre ordinateur ou votre dispositif, et non l'heure locale de l'utilisateur ayant publié le message.

**G Facebook et Twitter** montrent aussi l'heure et la date dans le fuseau horaire sélectionné sur votre ordinateur ou votre dispositif, et non l'heure locale de l'utilisateur ayant publié le message. Si vous n'êtes pas connecté, vous verrez l'heure et la date à l'heure normale du Pacifique (PST).

## **LES DONNÉES EXIF**

Une autre méthode utile pour déterminer l'heure ou la date à laquelle un contenu a été publié consiste à examiner les métadonnées du fichier.

Chaque image capturée par un appareil photo numérique contient des données supplémentaires dans le fichier image, telles que l'heure, la date, les paramètres de l'appareil, des informations sur l'appareil et même les coordonnées, si le GPS est activé. C'est ce qu'on appelle les données Exif (Exchangeable image file format).

[Jeffrey's Exif viewer](http://exif.regex.info/exif.cgi)20 est un excellent outil gratuit pour visualiser les données Exif d'un fichier. Il suffit de télécharger un fichier image et vous pourrez voir les données supplémentaires qui y sont enregistrées. Mais attention : Presque toutes les plateformes de médias sociaux suppriment les données Exif lorsqu'un utilisateur télécharge une image, vous aurez donc besoin d'un fichier original pour que ça marche. Lorsque vous

YouTube affiche l'heure et la date en PST. En utilisant le plug-in de vérification InVID, vous pouvez voir l'heure exacte du téléchargement en temps universel coordonné (UTC).

Instagram n'affiche que des heures et des dates approximatives de téléchargement, mais si vous cliquez sur les trois points (. . .) en haut à droite, le code d'intégration affiche l'heure en PST et en UTC. vérifiez le contenu d'un témoin, demandez à l'auteur du téléchargement de vous envoyer le fichier image original par e-mail afin de compléter cette vérification.

Cela en vaut la peine si vous avez des doutes sur des images ou des fichiers que quelqu'un a publiés - et cela marche pour des dizaines de types de fichiers différents. Il est possible de falsifier ou de modifier les métadonnées d'un fichier, mais seuls les fraudeurs les plus sophistiqués tenteront de le faire.

## **CONSEILS ET OUTILS POUR LA VÉRIFICATION DES DATES**

- Le plug-in InVID Verification<sup>21</sup> vous permet de voir les heures de chargement des vidéos sociales au format UTC.
- • [SunCalc](https://www.suncalc.org)22 vous permet de déterminer l'angle du soleil un jour particulier à un endroit donné, ce qui peut vous aider à déterminer à quelle heure de la journée quelque chose est survenu sur une photo ou une vidéo.
- • [Wolfram Alpha](https://www.wolframalpha.com/)23 est un moteur de calcul de connaissances qui vous permet, entre autres, de vérifier le temps qu'il fait à partir d'une date donnée. Tapez une phrase telle que « Quel temps faisait-il à Omaha le 5 novembre 2017 » et vous obtenez un résultat.
- Important : recherchez la provenance en premier. Si vous examinez des supports visuels, faites une recherche d'image inversée pour voir s'il existe des versions plus anciennes du contenu.

**CHAPITRE 5**

## Localisation

Où le contenu a-t-il été pris ? Les publications des médias même chose que l'endroit où le contenu a été capturé. Les sociaux ont souvent des marqueurs géographiques indiquant un lieu, mais ce n'est pas nécessairement la marqueurs géographiques peuvent être erronés, le contenu peut être sauvegardé puis téléchargé ailleurs, et les utilisateurs de médias sociaux situés à des milliers de kilomètres peuvent prendre le contenu de quelqu'un d'autre et le publier comme s'il s'agissait du leur. Ce chapitre vous aidera à déterminer l'endroit où le contenu original a été capturé.

#### **Q U E S T I O N S F O N D A M E N T A L E S À P O S E R CONCERNANT LA LOCALISATION**

- • Où le compte associé au contenu est-il établi ?
- • Est-ce qu'ils balisent l'emplacement dans leur contenu ?
- • Si une localisation est indiquée, est-il logique que le titulaire du compte se soit trouvé à cet endroit ?
- • A-t-il noté sa localisation dans d'autres publications ?

#### **RECHERCHES DE LOCALISATION SUR LES PLATEFORMES**

Autrefois, il était très facile d'effectuer des recherches par localisation sur les plateformes, mais en raison de l'évolution des préoccupations en matière de protection de la vie privée, un grand nombre de ces fonctions ont été supprimées. Néanmoins, certains outils tiers vous permettent toujours d'effectuer ces recherches. Par exemple, l'outil de recherche whopostedwhat<sup>24</sup> d'Instagram pour les messages marqués avec une date précise dans un lieu donné. Ces outils tiers changent souvent, il est donc préférable de créer votre propre boîte à outils et de vous tenir au courant des changements et des mises à jour.

#### **LES MARQUEURS GÉOGRAPHIQUES PEUVENT VOUS DUPER**

Parfois, vous pouvez voir la localisation géographique d'un tweet ou d'une publication sur Facebook, mais cette information peut être facilement manipulée. Les métadonnées peuvent également être manipulées.

### **VÉRIFIEZ TOUJOURS LA LOCALISATION INDÉPENDAMMENT**

Si vous regardez une image ou une vidéo, trouvez son emplacement sur une carte ou une image satellite pour pouvoir vous y référer.

#### **LES IMAGES SATELLITES PEUVENT ÉGALEMENT ÊTRE ERRONÉES**

La géolocalisation est toujours plus difficile lorsque l'imagerie satellite correspondante est obsolète. Certains éléments d'actualité, comme des conditions météorologiques extrêmes ou une guerre, peuvent considérablement modifier le paysage en quelques minutes. La géolocalisation des vidéos est ainsi devenue un véritable défi dans des pays comme la Syrie ou après les ouragans.

## **DÉVELOPPEZ VOS MUSCLES D'OBSERVATION**

La chose essentielle à développer pour vérifier une localisation est le sens de l'observation. Vous serez étonné de voir ce que vous pouvez géolocaliser si vous prêtez attention aux détails des photos et des vidéos.

Voici quelques questions pour commencer à y réfléchir :

• Y a-t-il des caractéristiques géographiques particulières ? Des routes principales ? De grands champs verdoyants ? Des montagnes ?

- • Y a-t-il des bâtiments particuliers qui seraient faciles à repérer sur des images satellites ?
- • Cherchez des numéros de téléphone, des plaques d'immatriculation, des enseignes commerciales et des inscriptions sur des banderoles et des panneaux.
- • Interrogez le contexte : le contenu évoque-t-il des événements et des circonstances qui pourraient apparaître dans les articles de presse ?
- • Prêtez attention à la météo, à la végétation et aux vêtements - cela correspond-il au lieu ?

### **RECOUPEMENT AVEC UNE VUE SATELLITE ET UNE VUE DE LA RUE**

Voici quelques outils à connaître pour effectuer une vérification indépendante de la localisation :

- • Vous pouvez rechercher les noms de magasins et regarder les localisations en vue satellite sur [Google](https://www.google.com/maps)   $Maps<sup>25</sup>$ .
- • [Google Earth](https://www.google.co.uk/intl/en_uk/earth/)26 va encore plus loin et vous permet de consulter l'historique des données satellites.
- • Si vous vous intéressez vraiment à l'imagerie satellite, il pourrait être utile de consulter différents moteurs de recherche, qui vous fourniront des données sur différentes périodes. [Bing](https://www.bing.com/maps)<sup>27</sup> et [Yandex](https://yandex.com/maps/)<sup>28</sup> sont deux autres possibilités. Yandex fournit plus de données concernant l'Europe de l'Est.
- • [Wikimapia](https://wikimapia.org)29 est un outil intéressant qui permet à la communauté de décrire des éléments sur une carte.

Bien souvent, la géolocalisation consiste à identifier un certain nombre de paramètres différents dans une image ou une vidéo qui nous aident à déterminer l'endroit où elle a été prise.

L'indicatif d'un numéro de téléphone sur un panneau publicitaire est un bon début, mais lorsqu'on y ajoute une antenne relais sur une colline en arrière-plan et un toit de forme et de couleur particulières au premier plan, on a beaucoup plus de chances de trouver le lieu.

## 5 0 LA VÉRIFICATION DE L'INFORMATION EN LIGNE

**CHAPITRE 6**

## Mobile

#### 5 2 LA VÉRIFICATION DE L'INFORMATION EN LIGNE

 $\sum \text{conqueio} \text{ le contenu a-t-il été pris ou publié ? Ce} \text{ chapitre est le plus court, puisqu'il est pratiquer} \text{ impossible de vérifier pourquoi quelqu'un a cap et nartaóé un contenu. La meilleure facon de procédé.}$ chapitre est le plus court, puisqu'il est pratiquement impossible de vérifier pourquoi quelqu'un a capturé et partagé un contenu. La meilleure façon de procéder serait de leur poser la question, et même cela ne permet pas toujours de connaître la vérité. Mais le fait de comprendre le mobile, ou du moins d'en avoir une idée, peut être très utile pour la suite de votre processus de vérification.

Voici quelques questions fondamentales à poser au sujet du mobile :

- • Pour les photos et les vidéos, la personne qui a pris le contenu était-elle un témoin oculaire involontaire ?
- • Le profil de cette personne ou son utilisation des médias sociaux suggèrent-ils qu'il s'agit d'un activiste ou d'un agitateur ?
- • La personne a-t-elle assisté à un événement afin de pouvoir le prendre sous un angle particulier ?
- • La personne est-elle affiliée au gouvernement, à une entreprise ou un organisme de recherche ?
- • Cette personne est-elle membre de communautés en ligne qui soutiennent ou encouragent une certaine cause ?

## **UN RAPPEL SUR LE MAINTIEN DE STANDARDS RIGOUREUX**

Pour mémoire, une citation ou une explication affichée sur le web n'est pas aussi fiable qu'une interview réalisée directement avec une source. Dans la mesure du possible et si cela peut se faire en toute sécurité, contactez directement la personne qui a publié le contenu.

## **LES OUTILS FAVORIS DE FIRST DRAFT**

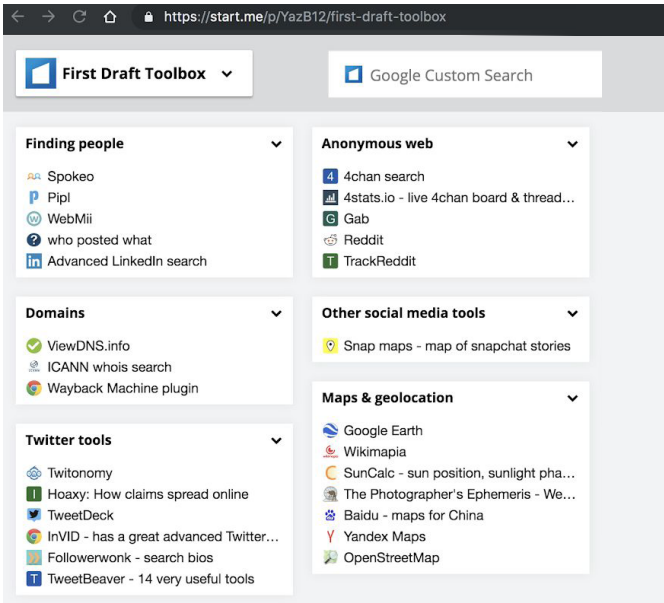

Fig. 4 : La boîte à outils de First Draft présente les outils de vérification les plus couramment utilisés. Extrait de bit.ly/FirstDraftToolkit. Consulté le 9 déc 2019. Capture d'écran de l'auteure.

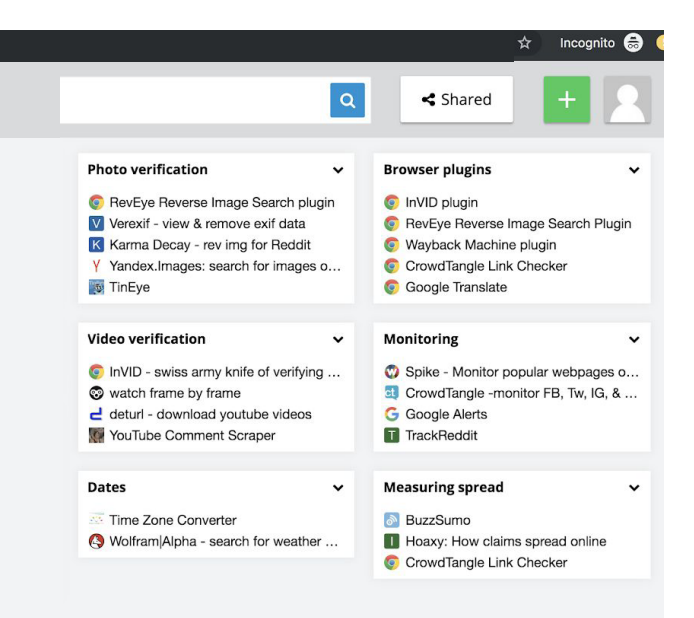

#### **NOTES DE FIN**

- 1. Kwan, V. (2019) *Guide essentiel de First Draft pour un journalisme responsable dans une ère de désordre informationnel*, Londres: First Draft. Extrait de [https://firstdraftnews.org/wp-content/uploads/2019/11/](https://firstdraftnews.org/wp-content/uploads/2019/10/Responsible_Reporting_Digital_AW-1.pdf) [Responsible\\_Reporting\\_FRENCH\\_AW2.pdf](https://firstdraftnews.org/wp-content/uploads/2019/10/Responsible_Reporting_Digital_AW-1.pdf)
- 2. Plug-in Wayback Machine pour Google Chrome. Consulté le 9 octobre 2019. Extrait de [https://chrome.google.com/webstore/detail/wayback](https://chrome.google.com/webstore/detail/wayback-machine/fpnmgdkabkmnadcjpehmlllkndpkmiak)[machinefpnmgdkabkmnadcjpehmlllkndpkmiak](https://chrome.google.com/webstore/detail/wayback-machine/fpnmgdkabkmnadcjpehmlllkndpkmiak)
- 3. Hunchly. Consulté le 9 octobre 2019. Extrait de<https://www.hunch.ly/>
- 4. Dotto, C. & Smith, R. (2019) Guide essentiel de First Draft pour la collecte d'informations et la veille sur le Web social, Londres : First Draft. Extrait de https://fr.firstdraftnews.org/wp-content/uploads/ sites/3/2020/03/FD\_NM\_French.pdf?x80787
- 5. Dotto, C., Smith, R. & Wardle, C. (2019) First Draft's Essential Guide to Closed Groups, Messaging Apps & Online Ads. Londres : First Draft. Extrait de https://firstdraftnews.org/wp-content/uploads/2019/11/ Messaging\_Apps\_Digital\_AW-1.pdf
- 6. Boîte à outils de First Draft sur [Start.me](https://start.me/start/gb/start-page). Consulté le 9 octobre 2019. Extrait de [https://start.me/p](https://start.me/p/YazB12/first-draft-toolbox)/YazB12/first-draft-toolbox
- 7. Recherche d'images sur Google Image Consulté le 9 octobre 2019. Extrait de <https://www.google.com/imghp?hl=en>
- 8. Recherche d'images Yandex Consulté le 9 octobre 2019. Extrait de <https://yandex.com/images/>
- 9. Tineye. Consulté le 9 octobre 2019. Extrait de<https://www.tineye.com/>
- 10. [Plug-in RevEye pour Google Chrome. Consulté le 9 octobre 2019.](https://chrome.google.com/webstore/detail/reveye-reverse-image-sear/keaaclcjhehbbapnphnmpiklalfhelgf?hl=en)  [Extrait de https://chrome.google.com/webstore/detail/reveye-reverse](https://chrome.google.com/webstore/detail/reveye-reverse-image-sear/keaaclcjhehbbapnphnmpiklalfhelgf?hl=en)[image-sear/keaaclcjhehbbapnphnmpiklalfhelgf?hl=en](https://chrome.google.com/webstore/detail/reveye-reverse-image-sear/keaaclcjhehbbapnphnmpiklalfhelgf?hl=en)
- 11. Plug-in RevEye pour Firefox. Consulté le 9 octobre 2019. Extrait de <https://addons.mozilla.org/en-GB/firefox/addon/reveye-ris/>
- 12. Plug-in de vérification InVID. Consulté le 9 octobre 2019. Extrait de <https://www.invid-project.eu/tools-and-services/invid-verification-plugin/>
- 13. TrackReddit. Consulté le 9 octobre 2019. Extrait de <https://www.trackreddit.com/>
- 14. Recherche 4chan. Consulté le 9 octobre 2019. Extrait de<http://4chansearch.com>
- 15. Gab. Consulté le 9 octobre 2019. Extrait de <http://Gab.ai>
- 16. Hoaxy. Consulté le 9 octobre 2019. Extrait de<https://hoaxy.iuni.iu.edu/>
- 17. Bot Sentinel. Consulté le 9 octobre 2019. Extrait de<https://botsentinel.com/>
- 18. Twitonomy. Extrait de [https://www.twitonomy.com/l](https://www.twitonomy.com/)e 9 octobre 2019.
- 19. ViewDNS. Consulté le 9 octobre 2019. Extrait de<https://viewdns.info/>
- 20. Spokeo. Consulté le 9 octobre 2019. Extrait de<https://www.spokeo.com/>
- 21. Pipl. Consulté le 9 octobre 2019. Extrait de <https://pipl.com/>
- 22. Jeffrey's Exif Viewer. Consulté le 9 octobre 2019. Extrait de<http://exif.regex.info/exif.cgi>
- 23. Plug-in de vérification [InVID Consulté le 9 octobre 2019.](https://www.invid-project.eu/tools-and-services/invid-verification-plugin/)  [Extrait de https://www.invid-project.eu/tools-and-services/](https://www.invid-project.eu/tools-and-services/invid-verification-plugin/) [invid-verification-plugin/](https://www.invid-project.eu/tools-and-services/invid-verification-plugin/)
- 24. SunCalc. Consulté le 9 octobre 2019. Extrait de<https://www.suncalc.org>
- 25. WolframAlpha. Consulté le 9 octobre 2019. Extrait de<https://www.wolframalpha.com/>
- 26. WhoPostedWhat. Consulté le 9 octobre 2019. Extrait de<https://whopostedwhat.com/>
- 27. Google Maps. Consulté le 9 octobre 2019. Extrait de<https://www.google.com/maps>
- 28. Google Earth. Consulté le 9 octobre 2019. Extrait de [https://www.google.co.uk/intl/en\\_uk/earth/](https://www.google.co.uk/intl/en_uk/earth/)
- 29. Bing Maps. Consulté le 9 octobre 2019. Extrait de<https://www.bing.com/maps>
- 30. Yandex Maps. Consulté le 9 octobre 2019. Extrait de<https://yandex.com/maps/>
- 31. Wikimapia. Consulté le 9 octobre 2019. Extrait de<https://wikimapia.org>

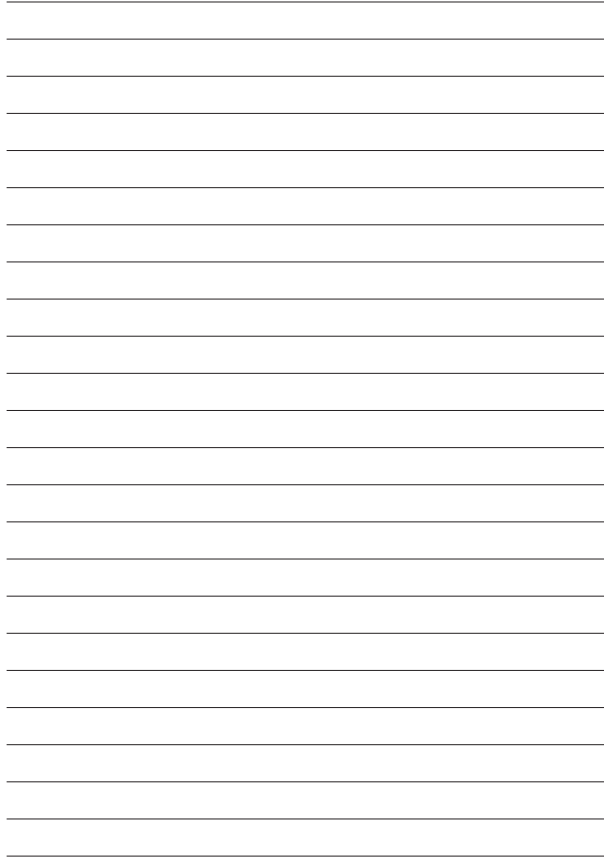

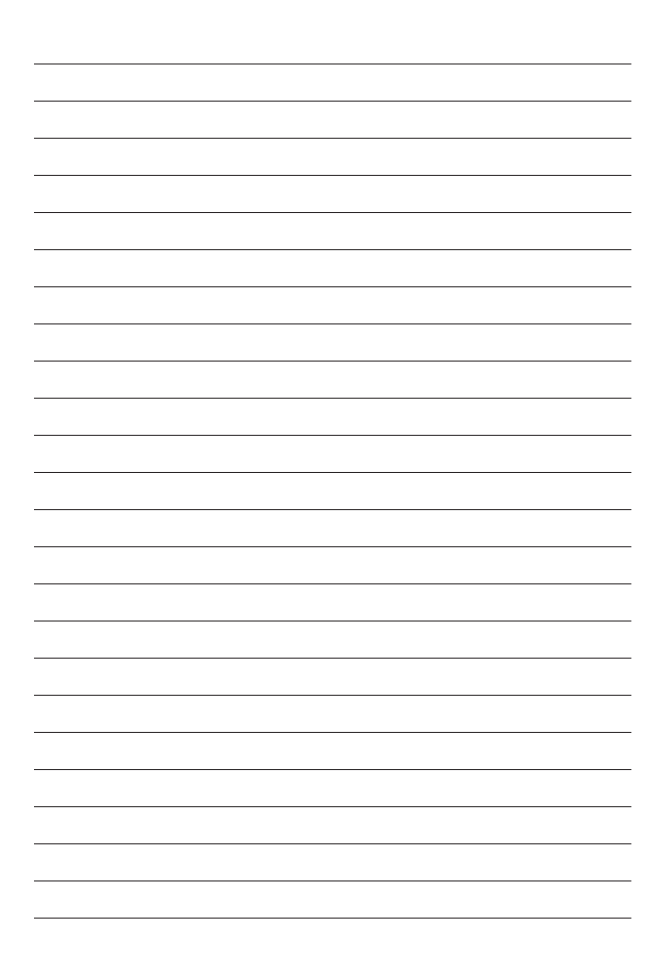

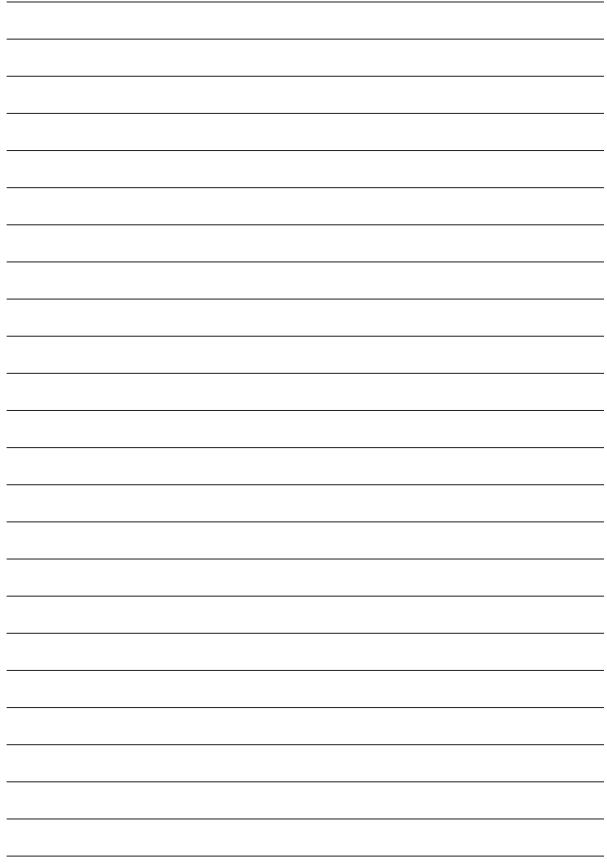

6 1

## **PRÉSENTATION DE FIRST DRAFT**

First Draft est une organisation internationale, à but non lucratif et non-partisane qui existe pour accompagner les journalistes sur le terrain. Nous proposons des conseils pratiques et des formations qui s'appuient sur des recherches continues. Nos compétences, outils et recommandations sont continuellement testés et révisés en collaboration avec des partenaires du monde entier.

## **FIRSTDRAFT**

Avec le soutien de

**Google News Initiative** 

@firstdraftnews

Pour en savoir plus consultez : firstdraftnews.org/resources